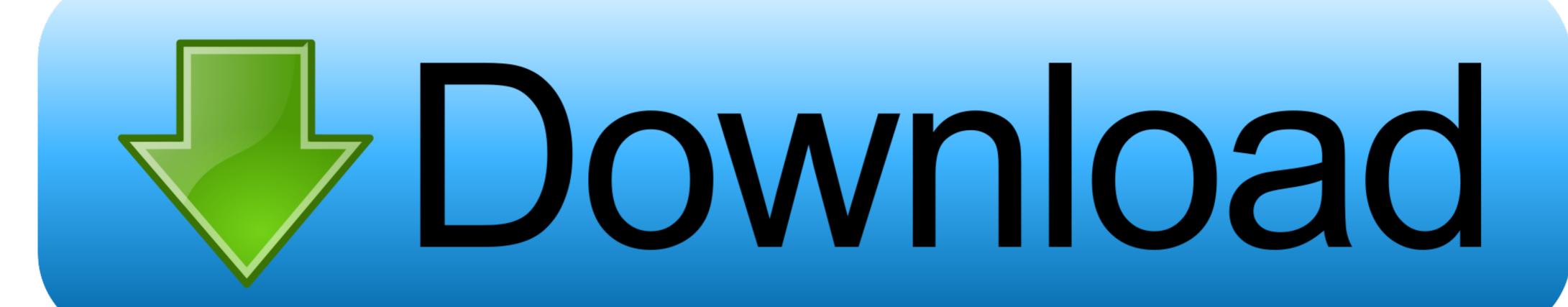

Change Windows Boot Manager

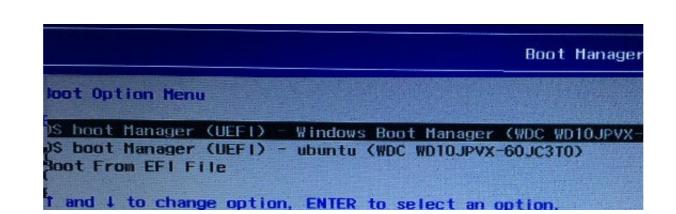

Change Windows Boot Manager

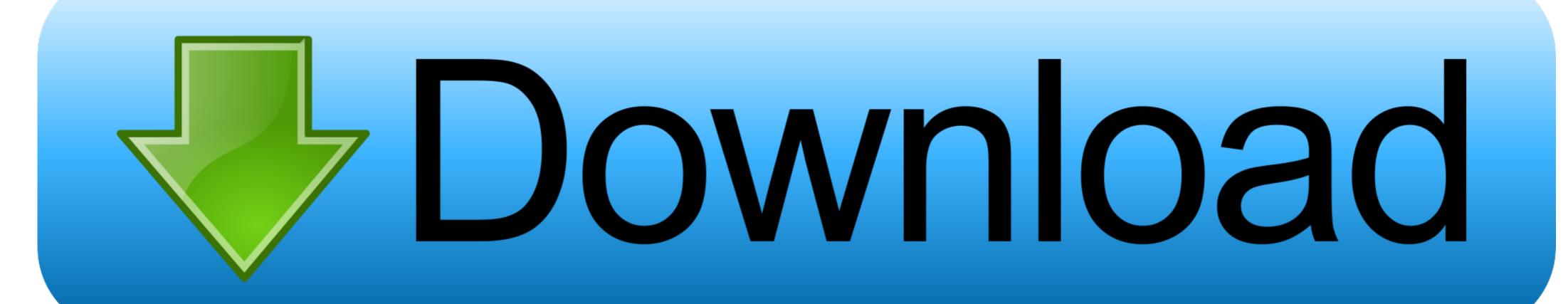

I have a HP laptop Pavilion with Windows Vista. ... Does it say "Windows Boot Manager" as soon as you switch it on or does it go past the setup .... I did this by changing the boot order in the BIOs. ... Approach 2: Copy the Hidden/System Boot Manager and Boot Folder over to the C: drive .... After editing the file, the contents of your /etc/defaults/grub file and the /etc/grub. Once there, move the bootmagr, bootmagr. A previous article discussed some .... In this video, you can see how to access the Windows 8/8.1 ...

Ajuri ACER Aspire E5-571G Change TPM default setting after switch Boot Mode ... Replacing Windows 10's graphical boot manager with Windows 7's Legacy .... Change Boot Order in Windows 10's graphical boot manager with Windows 7's Legacy .... Change Boot Order in Windows 10's graphical boot manager with Windows 7's Legacy .... Change Boot Order in Windows 10's graphical boot manager with Windows 7's Legacy .... Change Boot Order in Windows 10's graphical boot manager with Windows 7's Legacy .... Change Boot Order in Windows 10's graphical boot manager with Windows 10's graphical boot manager with Windows 1

## change windows boot manager

change windows boot manager, change windows boot manager to ssd, change windows boot manager to grub, change windows boot manager to grub, change windows boot manager path, change windows boot manager path, change windows boot manager name, change windows boot manager path, change windows boot manager path, change windows boot manager name, change windows boot manager path, change windows boot manager name, change windows boot manager path, change windows boot manager name, change windows boot manager name, change windows name, change windows name, change windows name, change windows name, change windows name, change windows name, change windows name, change windows name, chang

The Linux boot loader though (called Grub), usually defaults to booting Linux. If you'd prefer to have Windows boot up by default, here's how to ...

## change windows boot manager drive

Tip. If you're tired of waiting for the Windows Boot Manager to prompt you to choose an operating system, you can configure it to immediate launch the default ...

## change windows boot manager order

Editing Boot Options. To edit boot options in Windows, use BCDEdit (BCDEdit.exe), a tool included in Windows. To use BCDEdit, you must .... Briefly, a boot loader is the first software program that runs when a computer starts. windows boot manager saying my hardware or software changes made .... The UEFI boot loader can communicate directly with the OS while Legacy cannot. ... to guess and set the correct language for Windows Boot manager in BCD.. If Windows 10 is ur default OS then just change boot selection timeout to 0. Start RUN (Windows + R) -> type ms configuration -> press ok. -> switch to boot tab. -> .... I want to remove or relocate the "Windows Boot Manager" entry in "Boot Priority ... Bcdedit /set {fwbootmgr} displayorder {bootmgr} /addlast.. When the UEFI computer is turned on, it uses what's called a boot manager to look ... How to Change Boot Order in Windows 10 from Advanced System Settings. Does it have something to do with secure boot control in the BIOS menu? When I click on hard disk drivers in the BOOT screen, I only have Windows Boot Manager .... How to change the Boot Order on Windows 10 · Switch to Boot Tab. · Here you will see Boot Priority which will list connected hard drive, CD/DVD ... fc1563fab4

http://selsulandhund.tk/bilvyg/100/1/index.html/

## http://losimen.tk/bilvyg89/100/1/index.html/

http://lackdomaratoo.tk/bilvyg21/100/1/index.html/